# Prüfung 3: Processing

#### Aufgabe 1: Bildbearbeitungsprogramm lesen (5 Punkte)

Sie finden in einer Sammlung von Bildbearbeitungseffekten folgendes Processing-Programm – wie so oft in der Praxis gänzlich frei von Kommentaren:

```
public void setup() { 
  original = loadImage("bild.jpg"); 
   original.loadPixels(); 
   neu = loadImage("bild.jpg"); 
   neu.loadPixels(); 
   int halbeBreite = neu.width / 2; 
  int halbeHoehe = neu.height / 2;
  for (int neuY = 0; neuY < halbeHoehe; neuY ++) {
    for (int neuX = 0; neuX < halbeBreite; neuX ++) {
       int originalX = neuX + halbeBreite; 
       int originalY = neuY + halbeHoehe; 
       int originalFarbe = getColor(original, originalX, originalY); 
      setColor(bearbeitet, neuX, neuY, originalFarbe);
     } 
   } 
   for (int neuY = halbeHoehe; neuY < bearbeitet.height; neuY ++) { 
    for (int neuX = halbeBreite; neuX < bearbeitet.width; neuX ++) {
       int originalX = neuX - halbeBreite; 
       int originalY = neuY - halbeHoehe; 
       int originalFarbe = getColor(original, originalX, originalY); 
      setColor(bearbeitet, neuX, neuY, originalFarbe);
     } 
   } 
   bearbeitet.updatePixels(); 
  size(original.width * 2, original.height);
}
```
- Der Einfachheit halber ist oben nur die Methode setup() dargestellt. Beachten Sie, dass die gleiche Bilddatei in das Original-Bild (Variable original) und das neue Bild (Variable neu) geladen wird. Zu Beginn sind also die beiden Bilder identisch!
- Die Methode getColor(bild, x, y) liefert wie im Skript den Farbwert im Bild bild an der Koordinate (x, y).
- Die Methode setColor(bild, x, y, farbe) setzt den Farbwert farbe im Bild bild an Koordinate (x, y).

# Aufgabe 1.1: Programm simulieren (3 Punkte)

Um das Programm zu analysieren, spielen Sie es von Hand auf Papier durch.

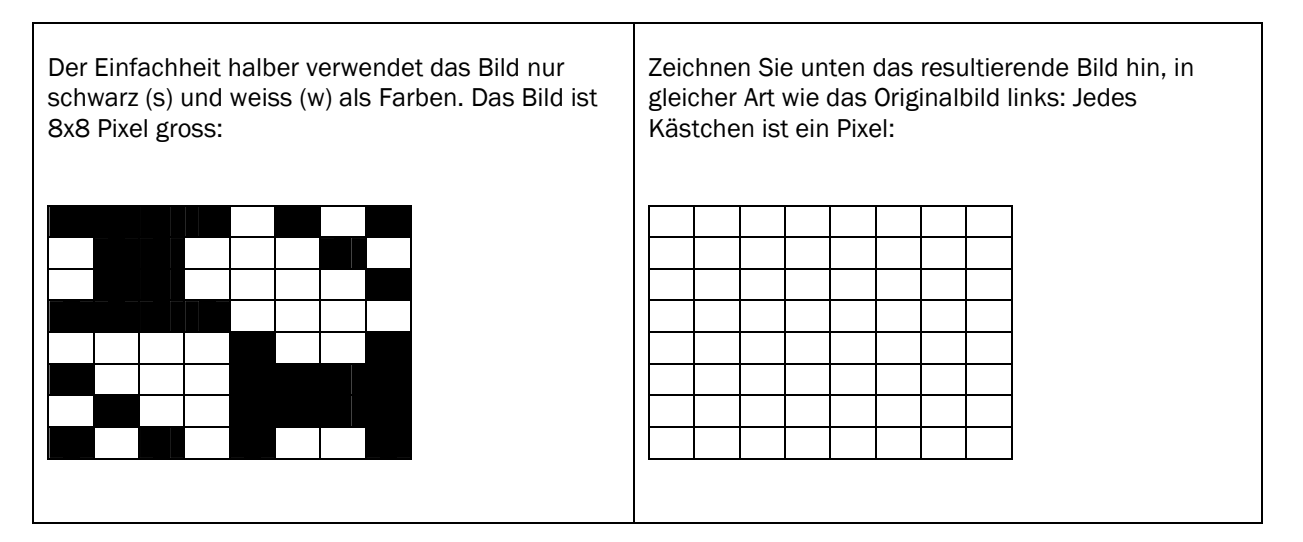

## Aufgabe 1.2: Programm beschreiben (2 Punkte)

Beschreiben Sie in wenigen Worten präzise den Bildbearbeitungseffekt, den das Programm darstellt: Was geschieht mit welchen Bildpunkten / Bildbereichen? Was macht die erste verschachtelte Schleife, was macht die zweite verschachtelte Schleife?

## Aufgabe 2: Koordinaten, Formen, Interaktionen mit der Maus (5 Punkte)

Schreiben Sie ein Programm, das die Maus mit einer "Zielscheibe" verfolgt:

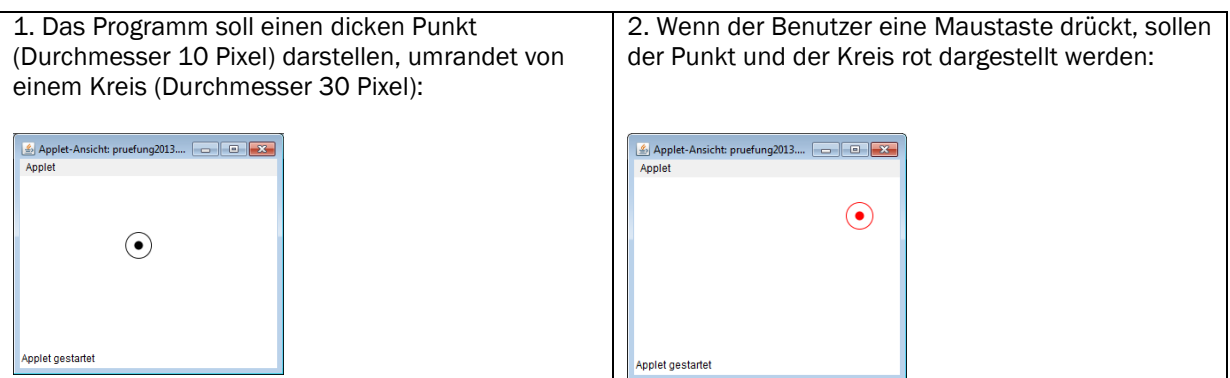

#### Aufgabe 2.1 Programm schreiben (3 Punkte)

Der Anfang ist bereits gemacht – ergänzen Sie die fehlenden Befehle, damit sich das Programm wie beschrieben verhält:

```
public void draw() { 
       noFill(); // keine Füllfarbe
       background(255); // Hintergrund weiss, alles löschen
}
```
Zur Erinnerung:

- Die Variablen mouseX, mouseY geben die aktuelle Mauskoordinate (x, y) an.
- Die Variable mousePressed wird auf true gesetzt, wenn Benutzer Maustaste drückt.
- Die Strichfarbe wird mit stroke(r, g, b) definiert.
- Die Strichstärke wird mit strokeWeight(gewicht) definiert.
- Den dicken Punkt können Sie mit point(x,y) an Koordinate (x,y) zeichnen.
- Den Kreis können Sie mit ellipse(x, y, breite, hoehe) zeichnen, wobei die Koordinaten (x, y) den Mittelpunkt festlegen und breite und hoehe den Durchmesser in horizontaler bzw. vertikaler Richtung.

## Aufgabe 2.2 Programm ergänzen (2 Punkt)

Erweitern Sie das Programm so, dass die roten "Führungslinien" gezeichnet werden, wenn eine Maustaste gedrückt ist:

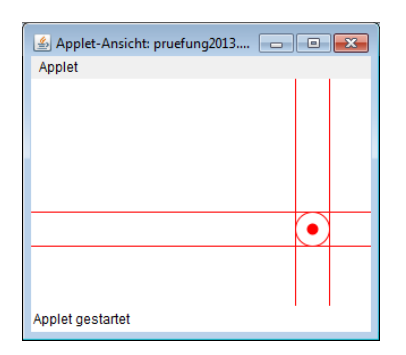

- 1. Markieren Sie im obigen Programm deutlich, wo Sie das Programm ergänzen müssen.
- 2. Schreiben Sie anschliessend den zu ergänzenden Programmteil auf:

Zur Erinnerung:

- Die Variablen width, height geben die Breite und Höhe der Zeichnungsfläche an.
- Eine Linie zeichnen Sie mit line(x1,y1,x2,y2), wobei die Koordinaten (x1,y1) den einen Endpunkt und die Koordinaten (x2,y2) den anderen Endpunkt definieren.